### **Oracle® Tuxedo**

Oracle Tuxedo on Exalogic Users Guide 12*c* Release 2 (12.2.2)

April 2016

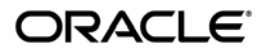

Oracle Tuxedo on Exalogic Users Guide, 12*c* Release 2 (12.2.2)

Copyright © 1996, 2016, Oracle and/or its affiliates. All rights reserved.

This software and related documentation are provided under a license agreement containing restrictions on use and disclosure and are protected by intellectual property laws. Except as expressly permitted in your license agreement or allowed by law, you may not use, copy, reproduce, translate, broadcast, modify, license, transmit, distribute, exhibit, perform, publish, or display any part, in any form, or by any means. Reverse engineering, disassembly, or decompilation of this software, unless required by law for interoperability, is prohibited.

The information contained herein is subject to change without notice and is not warranted to be error-free. If you find any errors, please report them to us in writing.

If this is software or related documentation that is delivered to the U.S. Government or anyone licensing it on behalf of the U.S. Government, the following notice is applicable:

U.S. GOVERNMENT END USERS: Oracle programs, including any operating system, integrated software, any programs installed on the hardware, and/or documentation, delivered to U.S. Government end users are "commercial computer software" pursuant to the applicable Federal Acquisition Regulation and agency-specific supplemental regulations. As such, use, duplication, disclosure, modification, and adaptation of the programs, including any operating system, integrated software, any programs installed on the hardware, and/or documentation, shall be subject to license terms and license restrictions applicable to the programs. No other rights are granted to the U.S. Government.

This software or hardware is developed for general use in a variety of information management applications. It is not developed or intended for use in any inherently dangerous applications, including applications that may create a risk of personal injury. If you use this software or hardware in dangerous applications, then you shall be responsible to take all appropriate fail-safe, backup, redundancy, and other measures to ensure its safe use. Oracle Corporation and its affiliates disclaim any liability for any damages caused by use of this software or hardware in dangerous applications.

Oracle and Java are registered trademarks of Oracle and/or its affiliates. Other names may be trademarks of their respective owners.

This software or hardware and documentation may provide access to or information on content, products, and services from third parties. Oracle Corporation and its affiliates are not responsible for and expressly disclaim all warranties of any kind with respect to third-party content, products, and services. Oracle Corporation and its affiliates will not be responsible for any loss, costs, or damages incurred due to your access to or use of third-party content, products, or services.

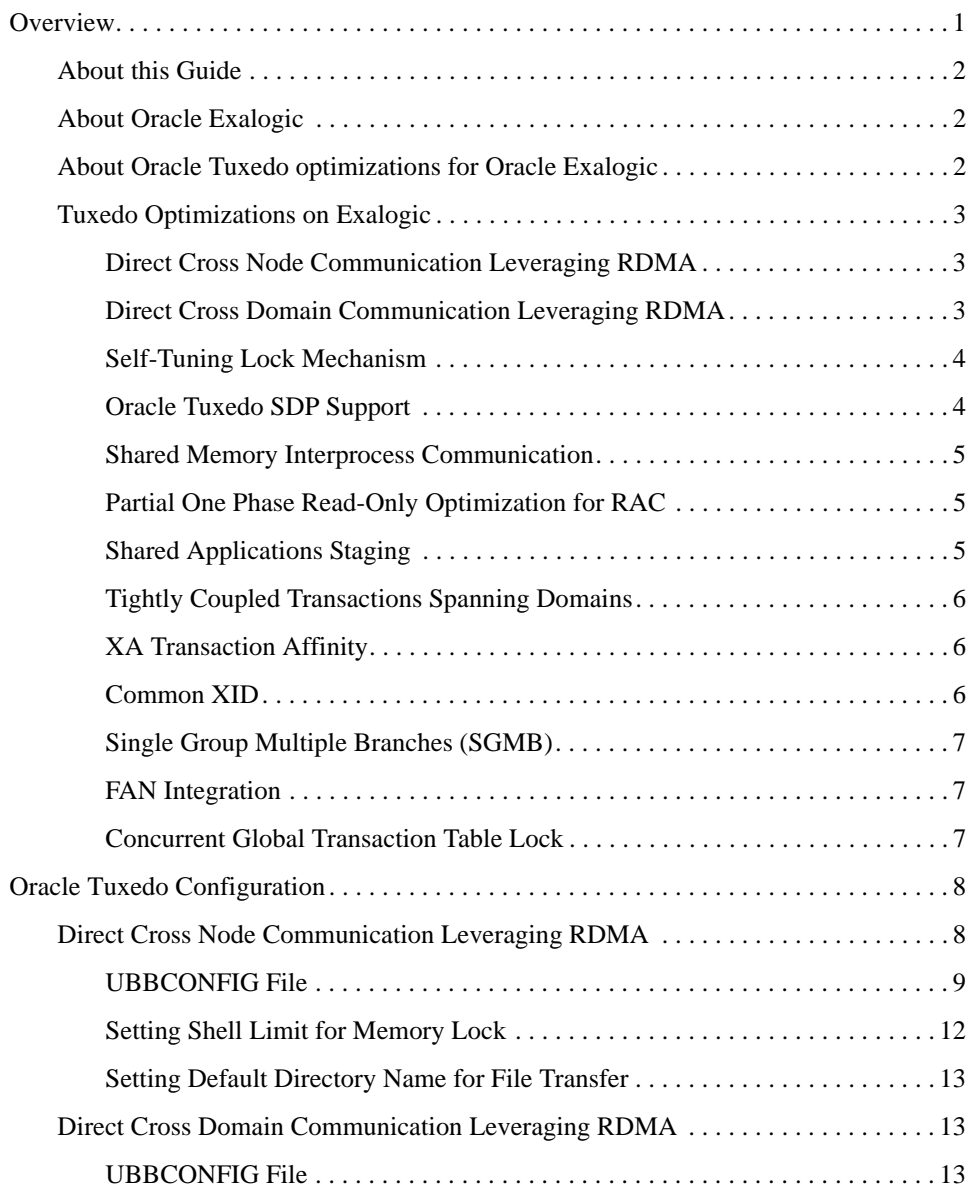

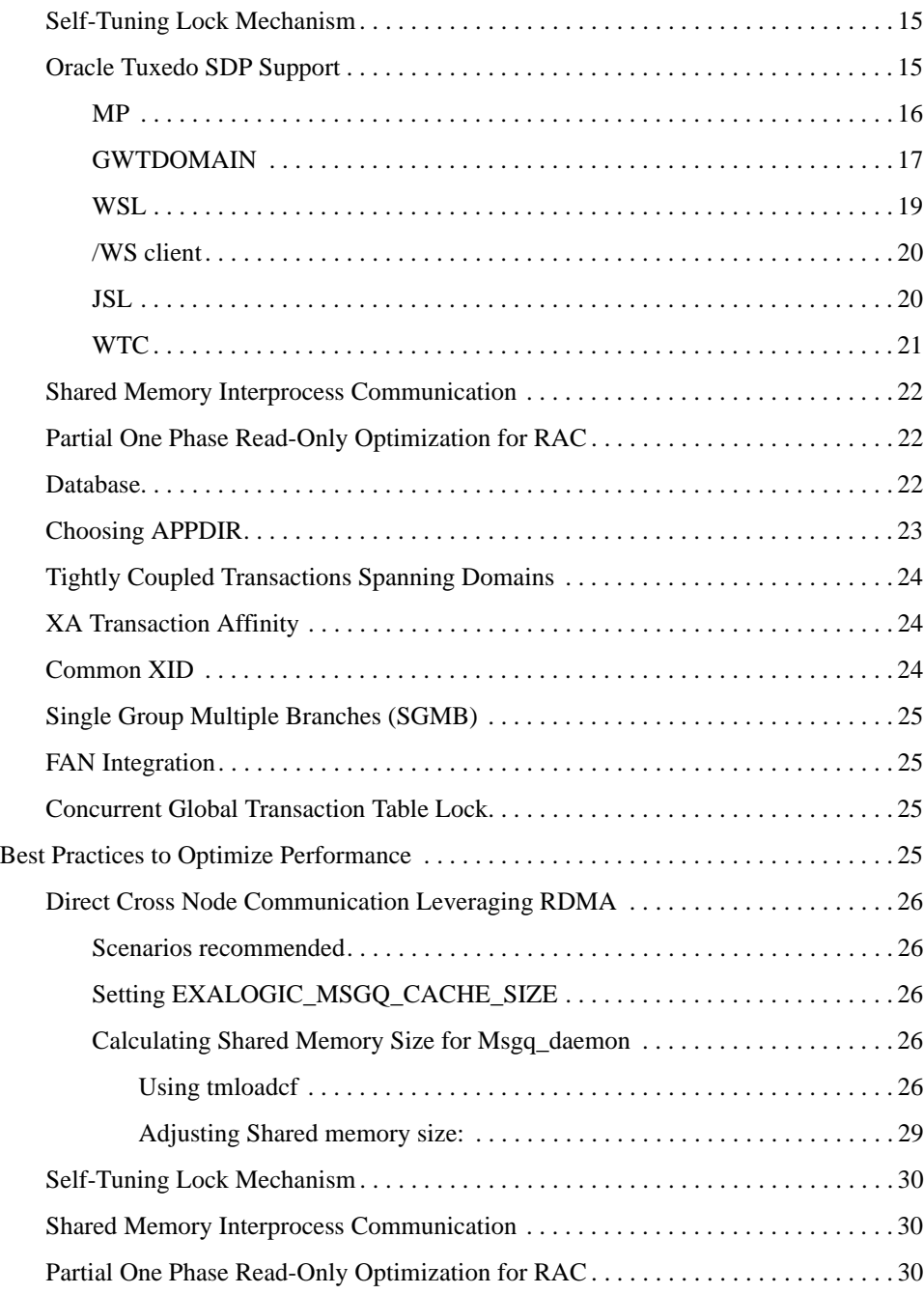

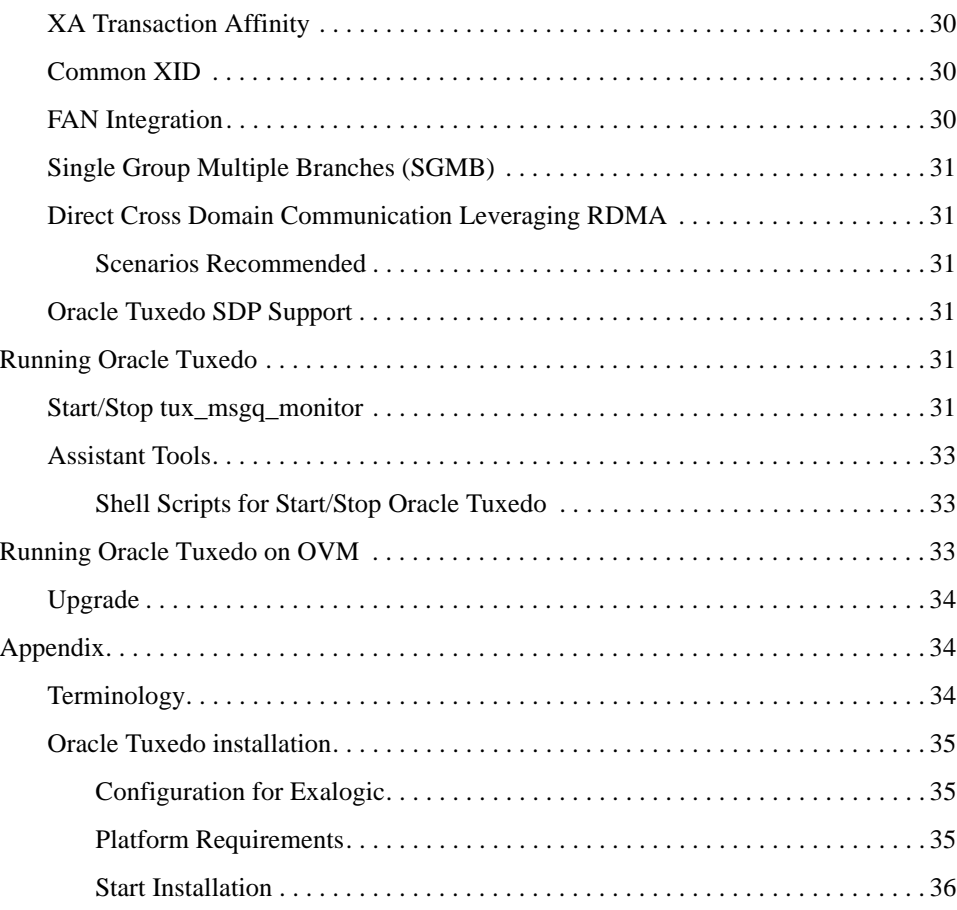

<span id="page-6-0"></span>This chapter contains the following topics:

- [Overview](#page-6-1)
- [Oracle Tuxedo Configuration](#page-13-1)
- [Best Practices to Optimize Performance](#page-31-0)
- [Running Oracle Tuxedo](#page-37-3)
- [Running Oracle Tuxedo on OVM](#page-39-2)
- [Appendix](#page-40-1)

## <span id="page-6-1"></span>**Overview**

This section contains the following topics.

- [About this Guide](#page-7-0)
- [About Oracle Exalogic](#page-7-1)
- [About Oracle Tuxedo optimizations for Oracle Exalogic](#page-7-2)
- [Tuxedo Optimizations on Exalogic](#page-8-0)

## <span id="page-7-0"></span>**About this Guide**

This document introduces all Oracle Tuxedo optimizations for Exalogic. With this document, you can easily install, configure, and run Tuxedo on Exalogic.

## <span id="page-7-1"></span>**About Oracle Exalogic**

Oracle Exalogic is an Engineered Systems that integrates compute, networking and storage hardware with virtualization, operating system and management software. It provides breakthrough performance, reliability, availability, scalability and investment protection for the widest possible range of business application workloads.

## <span id="page-7-2"></span>**About Oracle Tuxedo optimizations for Oracle Exalogic**

From 11.1.1.3.0, Oracle Tuxedo provides many optimizations for Oracle Exalogic platforms; [Table](#page-7-3) 1 lists the Exalogic supported features:

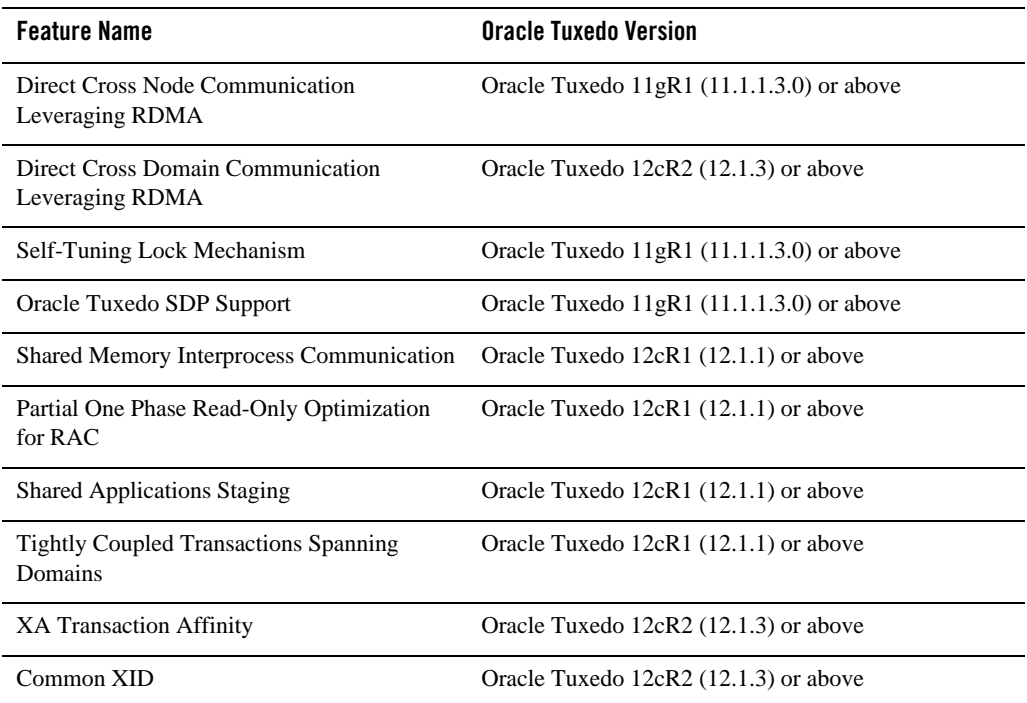

#### <span id="page-7-3"></span>**Table 1 Exalogic Supported Oracle Tuxedo Features**

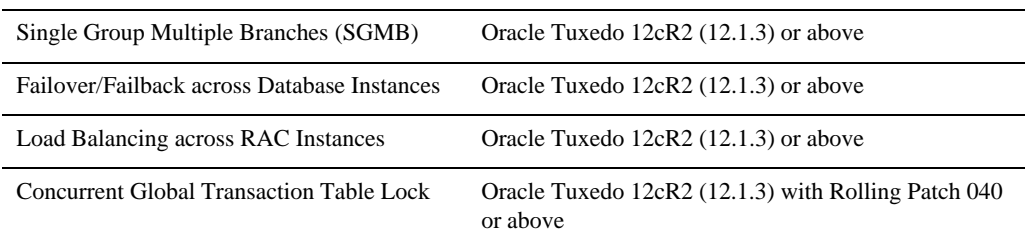

#### **Table 1 Exalogic Supported Oracle Tuxedo Features**

**Note:** From Oracle Tuxedo 12cR2 (12.1.3), all optimizations support both Exalogic Linux 64bit and SPARC 64 bit, except for "Direct Cross Node Communication Leveraging RDMA" and "Direct Cross Domain Communication Leveraging RDMA".

Since Oracle Tuxedo 12.1.3.0.0 RP020 on Oracle Linux 32-bit platforms, all optimizations support Exalogic Linux 32bit, except for "Direct Cross Node Communication Leveraging RDMA" ,"Direct Cross Domain Communication Leveraging RDMA","Oracle Tuxedo SDP Support", and "Shared Applications Staging".

For more information about these features, please see [Tuxedo Optimizations on](#page-8-0)  [Exalogic.](#page-8-0)

## <span id="page-8-0"></span>**Tuxedo Optimizations on Exalogic**

### <span id="page-8-1"></span>**Direct Cross Node Communication Leveraging RDMA**

This is a new feature in Tuxedo 11.1.1.3.0, which can significantly improve the performance of Tuxedo application under MP mode.

In previous releases, messages between local client and remote server must go through bridge. For example, first the message will be sent to local bridge through IPC queue, next the local bridge sends it to remote bridge through network, then the remote bridge sends the message to server's IPC queue, finally the server retrieves the message from its IPC queue, so the Bridge will become a bottleneck under high concurrency. By utilizing the RDMA capabilities of Infiniband, Tuxedo 11.1.1.3.0 introduced a new feature of "Direct Cross Node Communication Leveraging RDMA", it provide the ability for local client to transfer message to remote server directly.

For more information about configuration, see [Oracle Tuxedo Configuration](#page-13-1).

### <span id="page-9-0"></span>**Direct Cross Domain Communication Leveraging RDMA**

In previous releases, messages between local domain and remote domain must go through domain gateways (GWTDOMAIN). For example, first the message will be sent to local GWTDOMAIN through IPC queue, next the local GWTDOMAIN sends it to remote GWTDOMAIN through network, then the remote GWTDOMAIN sends the message to server's IPC queue, finally the server retrieves the message from its IPC queue, so the domain gateways will become a bottleneck under high concurrency. In this release, if Direct Cross Domain Communication Leveraging RDMA is enabled in the TUXCONFIG file, the local client and remote server can skip domain gateways, and transfer message directly.

For more information about configuration, see [Oracle Tuxedo Configuration](#page-13-1).

### <span id="page-9-1"></span>**Self-Tuning Lock Mechanism**

This feature can adjust the value of SPINCOUNT dynamically for the best use of CPU cycle.

The Tuxedo bulletin board (BB) is a memory segment in which all the application configuration and dynamic processing information is held at run time. For some Tuxedo system operations (such as service name lookups and transactions), the BB must be locked for exclusive access: that is, it must be accessible by only one process. If a process or thread finds that the BB is locked by another process or thread, it retries, or spins on the lock for SPINCOUNT number of times (user level method via spin) before giving up and going to sleep on a waiting queue (system level method via system semaphore). Because sleeping is a costly operation, it is efficient to do some amount of spinning before sleeping.

Because the value of the SPINCOUNT parameter is application- and system-dependent, the administrator has to tune the SPINCOUT to be a proper value manually by observing the application throughput under different values of SPINCOUNT.

Self-Tuning Lock Mechanism takes the job of tuning automatically. It is designed to figure out a proper value of SPINCOUNT so that most requests to lock BB are completed by spinning instead of sleeping on a waiting queue.

The algorithm of Self-Tuning Lock Mechanism is improved in Oracle Tuxedo 12c Release 2 (12.1.3) to help the tuning more accurate than before.

For more information, see *[Using Oracle Tuxedo Advanced Performance Pack](../xpp/xpp.html).*

### <span id="page-9-2"></span>**Oracle Tuxedo SDP Support**

One of the benefits of using InfiniBand based network hardware is the ability to utilize the socket direct protocol, or SDP. This protocol allows applications to communicate with each other via the normal socket interface but bypass the network processing associated with TCP/IP which includes things like ordering, fragmentation, timeouts, retries, and the like because the InfiniBand hardware takes care of those concerns. As well SDP can support zero copy transfers as the InfiniBand hardware is capable of directly transferring buffers from the caller's address space.

By utilizing SDP, Tuxedo applications can reduce the amount of CPU consumed for networking operations as well as increase the overall throughput of network operations. SDP can be used on all Tuxedo network connections including BRIDGE to BRIDGE communication, the domain gateway GWTDOMAIN for communication with other Tuxedo domains, for workstation and Jolt clients, and as well for communication with WebLogic Server via the WebLogic Tuxedo Connector.

For more information about configuration, see [Oracle Tuxedo Configuration](#page-13-1).

### <span id="page-10-0"></span>**Shared Memory Interprocess Communication**

Oracle Tuxedo 12c Release 2 (12.1.3) significantly enhances performance of Tuxedo applications on Exalogic with use of shared memory queues instead of IPC Message Queues for inter process communication on the same Tuxedo node. With the use of shared memory queues, the sender and receiver processes can exchange pre-allocated messages in shared memory, thus eliminating the need to copy messages several times before message reaches its intended target and resulting in much better throughput and lower latency.

For more information, see *[Using Oracle Tuxedo Advanced Performance Pack](../xpp/xpp.html).*

### <span id="page-10-1"></span>**Partial One Phase Read-Only Optimization for RAC**

This feature takes advantage of the read-only optimization of resource manager for XA. Given two phase commit scenario, the prepare requests are synchronized to the participated groups except the reserved one. If all transaction branches in those groups are read-only, Tuxedo will do one-phase commit on the reserved one directly. It means one prepare request (to the reserved one) is saved and writing TLOG is ignored.

Transactions either within or across domains are supported, including global transaction across Tuxedo domain and WLS via WTC (in WLS 12.1.1 - Contact Oracle Support for a patch, or higher release of WLS).

For more information, see *[Using Oracle Tuxedo Advanced Performance Pack](../xpp/xpp.html).*

### <span id="page-11-0"></span>**Shared Applications Staging**

With Oracle Tuxedo 12c, one can share application directory (APPDIR) among many compute nodes of the storage appliance on an Exalogic system, making it easier to manage application deployment.

For more information about configuration, see [Oracle Tuxedo Configuration](#page-13-1).

### <span id="page-11-1"></span>**Tightly Coupled Transactions Spanning Domains**

In Oracle Tuxedo 11.1.1.3.0 or earlier, the transaction crossing domain is loosely coupled even if the branches of the transaction running on same database due to different global transaction identifiers (GTRIDs) are used in different domains. Since Oracle Tuxedo 12.1.1, common GTRID has been introduced in default to make branches within a global transaction crossing domains using common GTRID. The branches would be tightly coupled if they are running on same database (if the database allows).

For more information, see *[Using Oracle Tuxedo Advanced Performance Pack](../xpp/xpp.html).*

### <span id="page-11-2"></span>**XA Transaction Affinity**

XA Transaction Affinity provides the ability to route all Oracle database requests within one global transaction to the same Oracle RAC instance when possible; no matter if the requests come from an Oracle Tuxedo application server or Oracle WebLogic Server. This feature can reduce the cost of redirecting database requests to a new Oracle RAC instance, and thus can improve overall application performance.

For more information, see *[Using Oracle Tuxedo Advanced Performance Pack](../xpp/xpp.html).*

### <span id="page-11-3"></span>**Common XID**

In previous releases, for global transactions, each participating group has its own transaction branch, and a distinguished transaction branch identifier (XID) identifies each branch. If a global transaction involves multiple groups, Tuxedo adopts two-phase commit on each branch, taking the first participating group as the coordinator.

With the common XID (transaction branch identifier) feature in this release, Tuxedo shares the XID of the coordinator group with all other groups within the same global transaction. This is as opposed to each group having its own XID and thus requiring two-phase commit in earlier releases if multiple groups are participating.

Common XID eliminates the need to XA commit operations for groups that connect to the same Oracle RAC instance through the same service by using the coordinator branch directly.

In the cases where all groups in a global transaction use the coordinator branch directly, one-phase commit protocol (instead of two-phase commit protocol) is used, and thus avoids writing TLOG.

For more information, see *[Using Oracle Tuxedo Advanced Performance Pack](../xpp/xpp.html).*

### <span id="page-12-0"></span>**Single Group Multiple Branches (SGMB)**

In previous releases, servers in the same participated group use the same transaction branch in a global transaction; if these serves connect to different instances on the same RAC, the transaction branch may fail and an XA error, XAER\_AFFINITY, will be reported, meaning one branch cannot go through different instances. For this reason, Tuxedo groups can only use singleton RAC services. A DTP service (if the DTP option,  $-x$  in srvct1, is specified) or a service offered by only one instance could be a singleton RAC service.

In this release, this feature eliminates the need to use singleton RAC service when multiple servers in a server group participate in the same global transaction. If servers in the same server group and same global transaction happen to connect to different RAC instances, a different transaction branch is used. This enables such applications to perform load balancing across available RAC instancesWith.

For more information, see *[Using Oracle Tuxedo Advanced Performance Pack](../xpp/xpp.html).*

**Note:** The transaction still fails if more than 16 instances are involved in a single group.

### **Failover/Failback across Database Instances**

Fast Application Notification (FAN) is a facility provided by Oracle Database to allow database clients to know about changes in the state of the database. These notifications let an application respond proactively to events such as a planned outage of a RAC node or an imbalance in database load. Tuxedo provides support for FAN notifications by a new system server TMFAN that can monitor Oracle RAC instance and notify Tuxedo application server to establish a new Database connection in case of Database instance up or down.

For more information, see *[Using Oracle Tuxedo Advanced Performance Pack](../xpp/xpp.html).*

### **Load Balancing across RAC Instances**

Based on FAN notification, Tuxedo TMFAN server can receive load balancing advisories that include the load information of each RAC instance. If the change in advised load exceeds the threshold specified in the TMFAN command line switches, then Tuxedo request will be routed to the Tuxedo application server that has a lower Database load.

For more information, see *[Using Oracle Tuxedo Advanced Performance Pack](../xpp/xpp.html).*

### <span id="page-13-0"></span>**Concurrent Global Transaction Table Lock**

Oracle Tuxedo manages global transactions by maintaining a table of active global transactions and their participants in the Oracle Tuxedo bulletin board called the Global Transaction Table or GTT. As this table is accessed by multiple concurrent processes it must be protected with a semaphore. In the normal Oracle Tuxedo case, the bulletin board lock is used to serialize access to this table. However, under heavy transaction load, the contention for this lock can become substantial resulting in an artificial performance bottleneck.

The XPP moves the serialization of access to the GTT from the bulletin board lock to a number of other locks, one for accessing the GTT, and one for each entry in the GTT. This allows a much greater level of concurrency when accessing the GTT and eliminates this bottleneck.

For more information, see *[Using Oracle Tuxedo Advanced Performance Pack](../xpp/xpp.html).*

## <span id="page-13-1"></span>**Oracle Tuxedo Configuration**

This section introduces the basic Oracle Tuxedo feature configuration on Exalogic. For more information, see the [Oracle Tuxedo 12c Release 2 \(12.1.3\) Release Notes](../relnotes/relnotes.html) and [Setting Up an](../ads/index.html)  [Oracle Tuxedo Application](../ads/index.html).

- [Direct Cross Node Communication Leveraging RDMA](#page-14-0)
- [Direct Cross Domain Communication Leveraging RDMA](#page-18-2)
- [Self-Tuning Lock Mechanism](#page-20-0)
- [Oracle Tuxedo SDP Support](#page-20-1)
- [Shared Memory Interprocess Communication](#page-27-0)
- [Partial One Phase Read-Only Optimization for RAC](#page-27-1)
- [Database](#page-27-2)
- [Choosing APPDIR](#page-28-0)
- [Tightly Coupled Transactions Spanning Domains](#page-30-0)
- [XA Transaction Affinity](#page-30-1)
- [Common XID](#page-30-2)
- [Single Group Multiple Branches \(SGMB\)](#page-30-3)
- [Failover/Failback across Database Instances](#page-30-4)
- [Load Balancing across RAC Instances](#page-30-6)
- [Concurrent Global Transaction Table Lock](#page-30-5)

## <span id="page-14-0"></span>**Direct Cross Node Communication Leveraging RDMA**

The configuration for "Direct Cross Node Communication Leveraging RDMA" includes.

- [UBBCONFIG File](#page-14-1)
- [Setting Shell Limit for Memory Lock](#page-18-0)
- [Setting Default Directory Name for File Transfer](#page-18-1)

### <span id="page-14-1"></span>**UBBCONFIG File**

Direct Cross Node Communication Leveraging RDMA is only supported under MP mode. To enable this feature, you must specify EECS in OPTIONS, otherwise the message goes through the Bridge.

There is one attribute for Direct Cross Node Communication Leveraging RDMA in the \*RESOURCE section.

#### **EXALOGIC\_SHARED\_PATH**

The directory name of Oracle Tuxedo file transfer. The function of EXALOGIC\_SHARED\_PATH here is the same as that of environment variable EXALOGIC\_SHARED\_PATH; however, at Tuxedo runtime, such environment variable has higher priority. EXALOGIC\_SHARED\_PATH must be a shared directory with read/write permissions for all Tuxedo nodes and can be specified in \*RESOURCE section only if RDMA is enabled.

There are five attributes for Direct Cross Node Communication Leveraging RDMA in the \*MACHINES section.

#### **RDMADAEMONIP**

The IP address where the Msgq\_daemon is bound. It must be configured, and must be an IPoIB address (not an Ethernet based IP address). You should configure one Msgq\_daemon for one logic machine.

#### **RDMADAEMONPORT**

The port number where Msgq\_daemon listens on. It must be configured.

#### **RDMAQSIZE**

The EMSQ queue size. The default value is 65536 bytes if not defined in the UBBCONFIG file.

#### **RDMAQENTRIES**

The EMSQ queue entry number, that is the maximum number of messages allowed in this queue. The default value is 64 if not defined in the UBBCONFIG file.

#### **EXALOGIC\_MSGQ\_CACHE\_SIZE**

The entry number for Oracle Tuxedo EMSQ cache. The function of EXALOGIC\_MSGQ\_CACHE\_SIZE here is the same as that of the environment variable EXALOGIC\_MSGQ\_CACHE\_SIZE; however, the environment variable has the higher priority. The value must be between 32 and 2048 inclusive. EXALOGIC\_MSGQ\_CACHE\_SIZE can be specified in \*MACHINES only when RDMA is enabled. The default value is 32 if it is not defined in UBBCONFIG. In some scenarios, Tuxedo performance can be improved when increasing this number. For more details, please see [Setting EXALOGIC\\_MSGQ\\_CACHE\\_SIZE.](#page-32-0)

After enable RDMA option in the \*RESOURCES section. Attribute "TYPE" of \*MACHINES section cannot be set, since by default, any machines in MP mode should be Exalogic machine (with the same type) to support RDMA feature.

You can also get/change the configuration via TM\_MIB. For more information, see File Formats, [Data Descriptions, MIBs, and System Processes Reference](../rf5/rf5.html).

[Listing](#page-15-0) 1 shows an example UBBCONFIG File with Direct Cross Node Communication Leveraging RDMA enabled.

<span id="page-15-0"></span>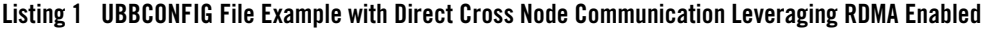

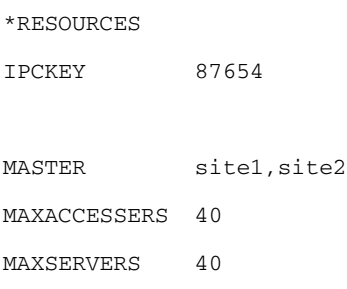

```
MAXSERVICES 40
MODEL MP
OPTIONS LAN,EECS
LDBAL Y
*MACHINES
slce04cn01 LMID=site1
             APPDIR="/home/oracle/tuxedo12.1.1.0/samples/atmi/simpapp"
TUXCONFIG="/home/oracle/tuxedo12.1.1.0/samples/atmi/simpapp/tuxconfig"
             TUXDIR="/home/oracle/tuxedo12.1.1.0"
             UID=601
             GID=601
                     RDMADAEMONIP=192.168.10.1
                     RDMADAEMONPORT=9800
              RDMAQSIZE=65536
              RDMAQENTRIES=64
slce04cn02 LMID=site2
APPDIR="/home/oracle/tuxedo12.1.1.0/samples/atmi/simpapp/slave"
TUXCONFIG="/home/oracle/tuxedo12.1.1.0/samples/atmi/simpapp/slave/tuxconfi
g"
             TUXDIR="/home/oracle/tuxedo12.1.1.0"
             UID=601
             GID=601
              RDMADAEMONIP=192.168.10.2
```
 RDMADAEMONPORT=9800 RDMAQSIZE=65536 RDMAQENTRIES=64

#### \*GROUPS

#### GROUP1

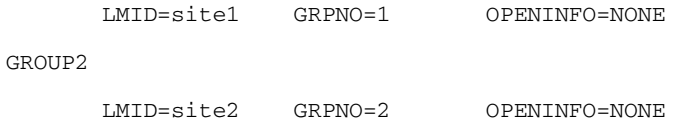

#### \*NETWORK

- site1 NADDR="//slce04cn01:5432" NLSADDR="//slce04cn01:5442"
- site1 NADDR="//slce04cn02:5432"

NLSADDR="//slce04cn02:5442"

#### \*SERVERS

DEFAULT:

CLOPT="-A"

simpserv SRVGRP=GROUP2 SRVID=3

\*SERVICES

#### TOUPPER

### <span id="page-18-0"></span>**Setting Shell Limit for Memory Lock**

The shared memory used by Msgq\_Daemon will be locked into physical memory to avoid being paged to swap area, so it is necessary to set a proper value to memlock in /etc/securitylimits.conf.

Please use the following formula to get the minimum value for memlock:

[Msgq daemon shared memory size]\*2 + MAXACCESSERS \*14 000 kb

Msgq daemon shared memory size: The size of shared memory allocated by Msgq daemon. For more information, see "[Calculating Shared Memory Size for Msgq\\_daemon"](#page-32-1).

MAXACCESSERS: An attribute in the UBBCONFIG file.

For example:

Msgq\_daemon shared memory size: 200\*1024 kb MAXACCESSERS: 100  $200*1024*2 + 100 * 14000 = 1809600$ Specify it in /etc/securitylimits.conf like that: \* hard memlock 1809600 \* soft memlock 1809600

### <span id="page-18-1"></span>**Setting Default Directory Name for File Transfer**

Before starting Oracle Tuxedo, ensure that there is a shared directory for all Exalogic nodes when Direct Cross Node Communication Leveraging RDMA is enabled. Make sure that access permissions are properly set.

The default name is  $/u01$ /common/patches/tuxtmpfile, you can also set your own directory using the EXALOGIC\_SHARED\_PATH environment variable. It is used for Oracle Tuxedo file transfer. When the EMSQ is full, or the message size exceeds the queue size, Oracle Tuxedo puts this message into a temporary file under the  $/u01/common/patches/tuxtmpfile directory,$ and sends notification directly to the remote process queue. The remote process can then get the file as long as it receives the notification.

## <span id="page-18-2"></span>**Direct Cross Domain Communication Leveraging RDMA**

Using Direct Cross Domain Communication Leveraging RDMA requires UBBCONFIG file configuration.

**Note:** Direct Cross Domain Communication Leveraging RDMA requires you to enable Direct Cross Note Communication Leveraging RDMA at first.

### <span id="page-19-0"></span>**UBBCONFIG File**

To enable this feature, in RESOURCES section of UBBCONFIG, you must specify BYPASSDOM\_ID, BYPASSDOM\_SEQ\_NUM, and BYPASSDOM\_SHARED\_DIR parameters, as well as EECS flag of OPTIONS parameter.

There is an optional attribute MAXDOMAINS, which specifies the maximum number of domains within one domain group. The default is 32.

You can also get or change the configuration via TM\_MIB. For more information, see File Formats, [Data Descriptions, MIBs, and System Processes Reference](../rf5/rf5.html).

[Listing](#page-19-1) 2 shows a UBBCONFIG file example of enabling Direct Cross Domain Communication Leveraging RDMA.

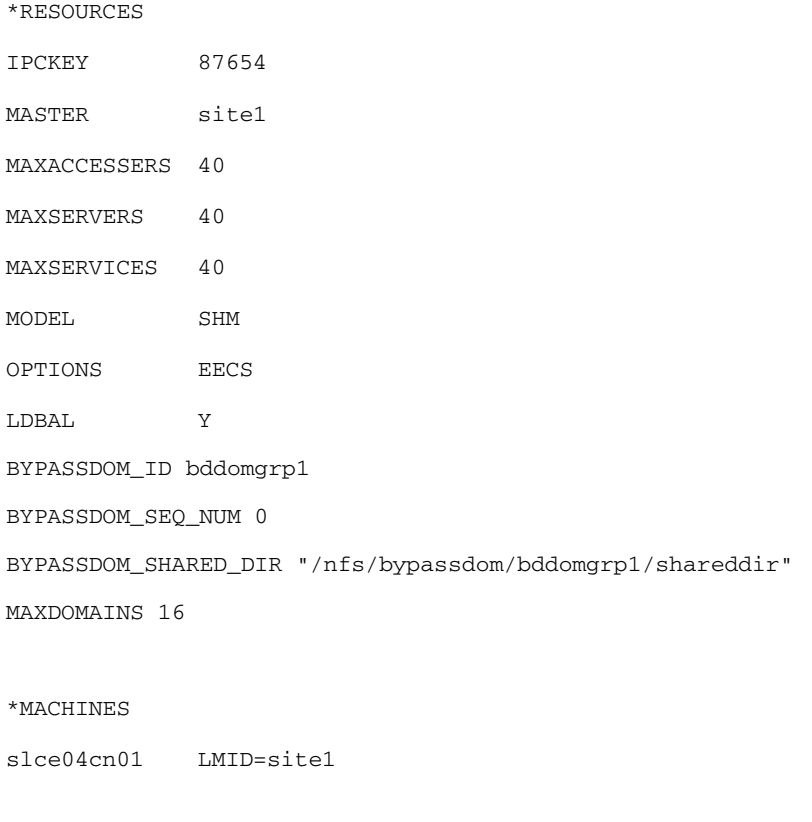

#### <span id="page-19-1"></span>**Listing 2 UBBCONFIG File Example of Enabling Direct Cross Domain Communication Leveraging RDMA**

#### Self-Tuning Lock Mechanism

```
 APPDIR="/home/oracle/tuxedo12.1.3.0/samples/atmi/simpapp"
    TUXCONFIG="/home/oracle/tuxedo12.1.3.0/samples/atmi/simpapp/tuxconfig" 
     TUXDIR="/home/oracle/tuxedo12.1.3.0"
    UID=601 GID=601 
     RDMADAEMONIP="192.168.10.1" 
     RDMADAEMONPORT=9800 
     RDMAQSIZE=65536 
     RDMAQENTRIES=64
*GROUPS 
GROUP1 LMID=site1 GRPNO=1 OPENINFO=NONE
*SERVERS 
DEFAULT:
CLOPT="-A"
simpserv SRVGRP=GROUP1 SRVID=3
*SERVICES 
  TOUPPER
```
### <span id="page-20-0"></span>**Self-Tuning Lock Mechanism**

For configuration information, see ["Self-Tuning Lock Mechanism"](../xpp/xpp.html#wp1110103) in *Using Oracle Tuxedo Advanced Performance Pack*.

## <span id="page-20-1"></span>**Oracle Tuxedo SDP Support**

To enable Oracle Tuxedo SDP Support, you must specify EECS for OPTIONS in \*RESOURCES section, and set the relevant configuration in UBBCONFIG file or DMCONFIG file.

You can also get or change the configuration via TM\_MIB. For more information, see File Formats, [Data Descriptions, MIBs, and System Processes Reference](../rf5/rf5.html).

This section covers the following configurations:

- $\bullet$  MP
- $\bullet$  GWTDOMAIN
- $\bullet$  WSL
- /WS Client
- $\bullet$  JSL
- $\bullet$  WTC

#### <span id="page-21-0"></span>**MP**

According to the requirements, MP should work inside IB clusters, i.e., both master and slave machines are inside IB cluster, so only consider SDP and IPoIB are used inside IB cluster, and in bootstrap phase, tmboot, tlisten, bsbridge and bridge are using Socket API to communicate with each other.

• Configure SDP in MP deployment model.

Prefixed "sdp:" to the network address, and the network address must be an IPoIB address.

[Listing](#page-21-1) 3 shows a UBBCONFIG file SDP example.

#### <span id="page-21-1"></span>**Listing 3 UBBCONFIG File SDP Configuration Example**

```
*NETWORK
SITE1
           NADDR="sdp://IB_IP: 9003" 
           NLSADDR="sdp://IB_IP: 3050 
STTE2 NADDR="sdp://IB_IP: 9003"
           NLSADDR="sdp://IB_IP: 3050"
To start tlisten:
```
tlisten ¨Cd /dev/tcp ¨Cl sdp://IB\_IP: 3050

• Configure IPoIB in MP deployment model

Using the IPoIB address as the network address.

[Listing](#page-22-1) 4 shows a UBBCONFIG file IPoIB configuration example.

#### <span id="page-22-1"></span>**Listing 4 UBBCONFIG File IPoIB Configuration Example**

```
*NETWORK
SITE1
           NADDR="//IB_IP: 9003"
           NLSADDR="//IB_IP: 3050
SITE2
           NADDR="//IB_IP: 9003"
           NLSADDR="//IB_IP: 3050"
To start tlisten:
tlisten -d /dev/tcp -l //IB_IP: 3050
```
### <span id="page-22-0"></span>**GWTDOMAIN**

If the node running GWTDOMAIN has multiple network interfaces (multi-homed) with multiple IP addresses, it is better to use explicit IP address when configuring GWTDOMAIN in DMCONFIG file instead of host name. Typically, every Exalogic node has at least two types of network interface, i.e., IB interface and Ethernet interface, in order to facilitate to demonstrate how to configure GWTDOMAIN, just presume IB interface is bound to IP address IB\_IP, and Ethernet interface with IP address ETH\_IP.

Functionally, GWTDOMAIN acts as both server and client in role, as server, it will listen on a configured IP address and port number in the DMCONFIG file to accept connection request from other GWTDOMAIN, as client, it will initiate connection request to other GWTDOMAIN by policy configured in the DMCONFIG file.

• Configure GWTDOMAIN to listen on SDP.

Prefixed "sdp:" to the network address, and the network address must be an IPoIB address, as shown in [Listing](#page-23-0) 5.

#### <span id="page-23-0"></span>**Listing 5 GWTDOMAIN Listening on SDPD DMCONFIG File Configuration Example**

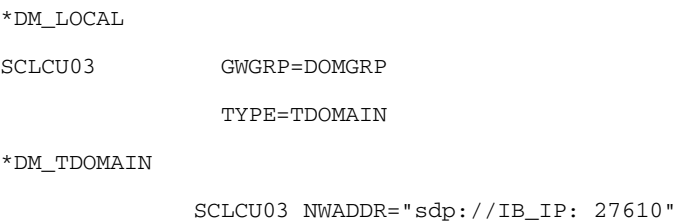

• Configure GWTDOMAIN to connect using SDP

Prefixed "sdp:" to the network address, and the network address must be an IPoIB address as shown in [Listing](#page-23-1) 6.

#### <span id="page-23-1"></span>**Listing 6 GWTDOMAIN Connection Using SDP DMCONFIG File Configuration Example**

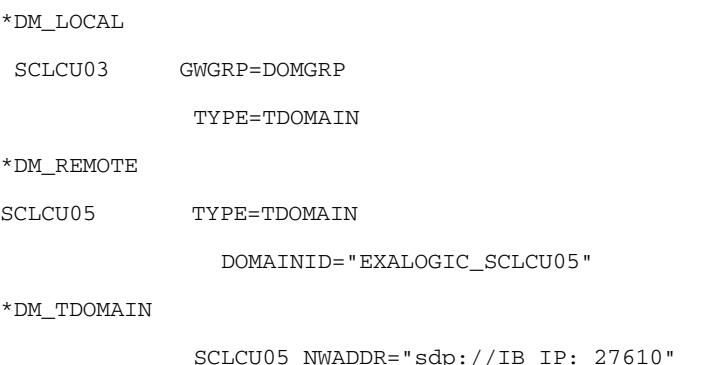

• Configure GWTDOMAIN to listen on IPoIB.

Using the IPoIB address as the network address, the following is the DMCONFIG file configuration example for IPoIB:

#### **Listing 7 GWTDOMAIN Listen on IPoIB DMCONFIG File Configuration Example**

\*DM\_LOCAL SCLCU03 GWGRP=DOMGRP TYPE=TDOMAIN \*DM\_TDOMAIN SCLCU03 NWADDR="//IB\_IP: 27610"

• Configure GWTDOMAIN to connect using IPoIB.

Using the IPoIB address as the network address, the following is the DMCONFIG file configuration example for IPoIB:

#### **Listing 8 GWTDOMAIN Connection Using IPoIB DMCONFIG File Configuration Example**

```
*DM_LOCAL
SCLCU03 GWGRP=DOMGRP
                TYPE=TDOMAIN
*DM_REMOTE
SCLCU05 TYPE=TDOMAIN
                DOMAINID="EXALOGIC_SCLCU05"
*DM_TDOMAIN
 SCLCU05 NWADDR="//IB_IP: 27610"
```
### <span id="page-24-0"></span>**WSL**

• Configure WSL listen on SDP

Prefixed "sdp:" to the network address, and the network address must be an IPoIB address as shown in [Listing](#page-25-1) 9.

#### <span id="page-25-1"></span>**Listing 9 WSL Listening on SDP DMCONFIG File Configuration Example**

\*SERVERS DEFAULT: CLOPT="-A" WSL SRVGRP=WSGRP SRVID=1001 CLOPT="-A -- -nsdp://IB\_IP: 11101 -m1 -M10 -x1"

• To configure WSL listen on IPoIB

Using the IPoIB address as the network address, as shown in WSL Listening on IpoIB DM.

#### **Listing 10 WSL Listening on IpoIB DMCONFIG File Configuration Example**

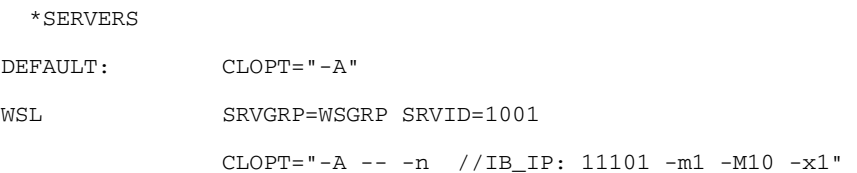

### <span id="page-25-0"></span>**/WS client**

• Configure /WS client to use SDP

Prefixed "sdp:" to network address for WSNADDR, and the network address must be an IPoIB address, for example:

export WSNADDR=sdp://IB\_IP:1001

• Configure /WS client to use IPoIB

Using the IPoIB address as the network address for WSNADDR, for example:

```
export WSNADDR=//IB_IP:1001
```
### <span id="page-26-0"></span>**JSL**

```
Configure JSL listen on SDP
```
Prefixed "sdp:" to the network address, and the network address must be an IPoIB address as shown in [Listing](#page-26-2) 11.

<span id="page-26-2"></span>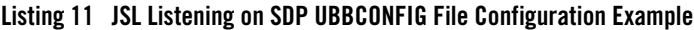

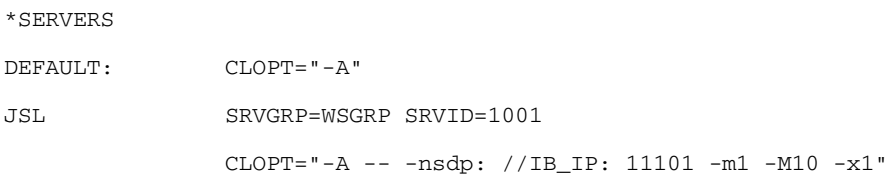

• To configure JSL listen on IPoIB

Using the IPoIB address as the network address, the following is the UBBCONFIG file configuration example for JSL with IPoIB enabled:

**Listing 12 JSL Listening on IpoIB UBBCONFIG File Configuration Example**

| *SERVERS |                                                          |
|----------|----------------------------------------------------------|
| DEFAULT: | $CLOPT = " - A"$                                         |
| JSL      | SRVGRP=WSGRP SRVID=1001                                  |
|          | $CLOPT = " - A - - - n // IB IP: 11101 - m1 - M10 - x1"$ |

#### <span id="page-26-1"></span>**WTC**

To enable SDP connection between WTC and Oracle Tuxedo, do the following steps:

1. Specify the NWAddr of the WTC service Local/Remote Access Points as follows: sdp://IB\_IP:port

It is the same as the GWTDOMAIN NWADDR configuration in the DMCONFIG file.

- 2. Add additional Java Option "-Djava.net.preferIPv4Stack=true" to the java command line to start up WLS server.
- **Notes:** If the WTC access point has SSL enabled, after configuring for the SDP, the SSL configuration is ignored.

Only Weblogic Server 12c (12.1.1) and higher can connect to Oracle Tuxedo via SDP. For more information, see[Enable IPv4 for SDP transport](http://docs.oracle.com/cd/E24329_01/web.1211/e24978/install.htm#i1114578)[, NWAddr attribute for WTC](http://docs.oracle.com/cd/E24329_01/apirefs.1211/e24403/mbeans/WTCLocalTuxDomMBean.html?skipReload=true#NWAddr)  [local Tuxedo Domain configuration,](http://docs.oracle.com/cd/E24329_01/apirefs.1211/e24403/mbeans/WTCLocalTuxDomMBean.html?skipReload=true#NWAddr) and [NWAddr attribute for WTC remote Tuxedo](http://docs.oracle.com/cd/E24329_01/apirefs.1211/e24403/mbeans/WTCRemoteTuxDomMBean.html?skipReload=true#NWAddr)  [Domain configuration.](http://docs.oracle.com/cd/E24329_01/apirefs.1211/e24403/mbeans/WTCRemoteTuxDomMBean.html?skipReload=true#NWAddr)

## <span id="page-27-0"></span>**Shared Memory Interprocess Communication**

For configuration information, see ["Shared Memory Interprocess Communication](../xpp/xpp.html#wp1102916)" in *Using Oracle Tuxedo Advanced Performance Pack*.

**Note:** When the feature is enabled, Tuxedo requires more shared memory. If Tuxedo creates more shared memory segments than **SHMSEG**, the maximum number of shared memory segments one process can attach, the operation will fail. In that case, set TM\_ENGINE\_TMSHMSEGSZ (the maximum size of a shared memory segment accessible by Tuxedo) to a large value, but not greater than SHMMAX the system defines.

## <span id="page-27-1"></span>**Partial One Phase Read-Only Optimization for RAC**

For configuration information, see ["Partial One Phase Read-Only Optimization for RAC](../xpp/xpp.html#wp1109215)" in *Using Oracle Tuxedo Advanced Performance Pack*.

## <span id="page-27-2"></span>**Database**

The Oracle Tuxedo system uses the X/Open XA interface for communicating with the various resource managers. The XA Standard is widely supported in all the major database vendor products.

You can use SDP (Sockets Direct Protocol) for Oracle Database invocations. There is no special requirement for Oracle Tuxedo application.

Please configure the database to support InfiniBand, as described in [Configuring SDP Protocol](http://docs.oracle.com/cd/B28359_01/network.111/b28316/performance.htm#i1008413)  [Support for Infiniband Network Communication to the Database Server](http://docs.oracle.com/cd/B28359_01/network.111/b28316/performance.htm#i1008413) in the Oracle Database Net Services Administrators Guide.

- **Note:** The following SDP parameters affect performance when sending large data blocks to the database.
	- $\bullet$  recv\_poll

The receiving poll time before going to sleep waiting for data. You can improve the write performance by decreasing the  $\text{recv\_poll}$  value. It is recommended to set it to zero.

 $\bullet$  sdp\_zcopy\_thresh

The threshold for zero copy sending data. If the messages are longer than the sdp\_zcopy\_thresh value, it causes the user buffer to be pinned and the data sent directly from the original buffer. This results in decreased CPU use. The default value is 64K; it is recommended to set it to zero.

For example, you can set the two parameters in "/etc/modprobe.conf" on the server node as follows:

options ib\_sdp sdp\_zcopy\_thresh=0 recv\_poll=0

## <span id="page-28-0"></span>**Choosing APPDIR**

You can deploy your Oracle Tuxedo application to a shared directory on Exalogic in MP environment (named Shared Applications Staging) with the requirements that both EECS option and MP mode are set and enabled. Before booting the Oracle Tuxedo application, ensure the following parameters are set correctly in the UBBCONFIG file:

#### **TUXCONFIG**

The TUXCONFIG must be different for each node.

#### **TLOGDEVICE**

The TLOGDEVICE must be different for each node.

#### **ULOGPFX**

Set different path for ULOGPFX if you want to have a separate ULOG.

#### **Access Permission for shared APPDIR**

Users from different Exalogic nodes must have the same uid and gid of OS.

Besides above, each node had better use distinctive TMIFRSVR repository\_file, standard output/error file, AUDITLOG file, and ALOGPFX to have a clear logging system. All applications should be set distinctive names to use the Shared Applications Staging feature better.

[Listing](#page-29-0) 13 shows a UBBCONFIG file shared APPDIR example.

#### <span id="page-29-0"></span>**Listing 13 UBBCONFIG File Shared APPDIR**

```
...
*MACHINES
slce04cn01 LMID=site1
           APPDIR="/home/oracle/tuxapp"
           TUXCONFIG="/home/oracle/tuxapp/tuxconfig_cn01"
           TUXDIR="/home/oracle/tuxedo11gR1"
           TLOGDEVICE=/home/oracle/tuxapp/TLOG1
ULOGPFX="/ home/oracle/tuxapp /ULOG_cn01"
           RDMADAEMONIP="192.168.10.1"
           RDMADAEMONPORT=9800
           RDMAQSIZE=1048576
           RDMAQENTRIES=1024
slce04cn02 LMID=site2
           APPDIR=" home/oracle/tuxapp"
           TUXCONFIG=" home/oracle/tuxapp/tuxconfig_cn02"
           TUXDIR="/home/oracle/tuxedo11gR1"
           TLOGDEVICE=/home/oracle/tuxapp/TLOG2
ULOGPFX="/home/oracle/tuxapp /ULOG_cn02"
           RDMADAEMONIP="192.168.10.2"
           RDMADAEMONPORT=9800
           RDMAQSIZE=1048576
```
RDMAQENTRIES=1024

If SECURITY is set in the UBBCONFIG file, only MP domains with EECS enabled can share a common APPDIR.

## <span id="page-30-0"></span>**Tightly Coupled Transactions Spanning Domains**

For configuration information, see "[Tightly Coupled Transactions Spanning Domains](../xpp/xpp.html#wp1109233)" in *Using Oracle Tuxedo Advanced Performance Pack*.

## <span id="page-30-1"></span>**XA Transaction Affinity**

For configuration information, see ["XA Transaction Affinity"](../xpp/xpp.html#wp1103643) in *Using Oracle Tuxedo Advanced Performance Pack*.

## <span id="page-30-2"></span>**Common XID**

For configuration information, see ["Common XID"](../xpp/xpp.html#wp1109379) in *Using Oracle Tuxedo Advanced Performance Pack*.

## <span id="page-30-3"></span>**Single Group Multiple Branches (SGMB)**

For configuration information, see "[Single Group Multiple Branches \(SGMB\)"](../xpp/xpp.html#wp1109323) in *Using Oracle Tuxedo Advanced Performance Pack*.

## <span id="page-30-4"></span>**Failover/Failback across Database Instances**

For configuration information, see ["Failover/Failback across Database Instances](../xpp/xpp.html#wp1110165)" in *Using Oracle Tuxedo Advanced Performance Pack*.

## <span id="page-30-6"></span>**Load Balancing across RAC Instances**

For configuration information, see ["Load Balancing across RAC Instances](../xpp/xpp.html#wp1110091)" in *Using Oracle Tuxedo Advanced Performance Pack*.

## <span id="page-30-5"></span>**Concurrent Global Transaction Table Lock**

For configuration information, see ["Concurrent Global Transaction Table Lock"](../xpp/xpp.html#wp1109281) in *Using Oracle Tuxedo Advanced Performance Pack*.

## <span id="page-31-0"></span>**Best Practices to Optimize Performance**

This section contains the following topics:

- [Direct Cross Node Communication Leveraging RDMA](#page-31-1)
- [Self-Tuning Lock Mechanism](#page-36-0)
- [Shared Memory Interprocess Communication](#page-36-1)
- [Partial One Phase Read-Only Optimization for RAC](#page-36-2)
- [XA Transaction Affinity](#page-36-3)
- [Common XID](#page-36-4)
- [Failover/Failback across Database Instances](#page-36-5)
- [Load Balancing across RAC Instances](#page-36-7)
- [Single Group Multiple Branches \(SGMB\)](#page-36-6)
- [Direct Cross Domain Communication Leveraging RDMA](#page-37-0)
- [Oracle Tuxedo SDP Support](#page-37-2)

### <span id="page-31-1"></span>**Direct Cross Node Communication Leveraging RDMA**

#### <span id="page-31-2"></span>**Scenarios recommended**

The feature provides the ability for client to directly access remote server, it eliminates the bottleneck on BRIDGE. When Tuxedo is under high concurrent remote access in MP mode, the throughput will have significant improvement if this feature is enabled in UBBCONFIG.

**Note:** The following scenario is not recommended for this feature:

The client connects with the remote server through BRIDGE, and work on it for a relatively short duration. For example,  $t$  to  $i$  to  $i$  followed several  $t$   $p$ call $(i)$ , then tpterm(). The overhead of creating/opening/closing for RDMA connection is much higher than it on Unix IPC queue. So it cannot have obvious performance improvement under this scenario.

### <span id="page-32-0"></span>**Setting EXALOGIC\_MSGQ\_CACHE\_SIZE**

Each Oracle Tuxedo thread has an EMSQ runtime cache; the default entry number is 32. You can change it between 32 and 2048 using the environment EXALOGIC\_MSGQ\_CACHE\_SIZE variable before the Oracle Tuxedo application starts, or setting it in UBBCONFIG. In some scenarios, increasing the number can improve Oracle Tuxedo performance, for example:

- If there are 40 remote Oracle Tuxedo servers providing the same service and clients call the service repeatedly, setting EXALOGIC\_MSGQ\_CACHE\_SIZE to a value equal to or greater than 40 on the client can improve performance.
- If there are 50 WSHs, and each WSH receives response messages from the same remote server, setting EXALOGIC\_MSGQ\_CACHE\_SIZE to a value equal to or greater than 50 on the server environment can improve performance.

#### <span id="page-32-1"></span>**Calculating Shared Memory Size for Msgq\_daemon**

#### <span id="page-32-2"></span>**Using tmloadcf**

To get the recommended value, please run  $t_{m}$  to  $\alpha$  =  $c_{m}$  ubb as shown in [Listing](#page-32-3) 14.

#### <span id="page-32-3"></span>**Listing 14 UBBCONFIG File \*MACHINES Section**

```
*MACHINES
ex03
LMID=site1
              ...
RDMADAEMONIP="192.168.10.1"
RDMADAEMONPORT=9800
RDMAQSIZE=100000
RDMAQENTRIES=100
MAXACCESSERS=100
...
ex03_1 LMID=site2
...
```

```
RDMADAEMONIP="192.168.10.2"
RDMADAEMONPORT=9800
RDMAQENTRIES=1000
MAXACCESSERS=200
...
ex04 LMID=site3
...
RDMADAEMONIP="192.168.10.3"
RDMADAEMONPORT=9800
RDMAQSIZE=100000
RDMAQENTRIES=100
MAXACCESSERS=200
MAXSERVERS=100
...
ex04_1 LMID=site4
              ...
       RDMADAEMONIP="192.168.10.4"
        RDMADAEMONPORT=9800
        RDMAQSIZE=1000000
        RDMAQENTRIES=1000
MAXACCESSERS=100
...
```
Run command tmloadcf -c ubb, get the output shown in [Listing](#page-34-1) 15.

#### <span id="page-34-1"></span>**Listing 15 tmloadcf -c ubb Output Example**

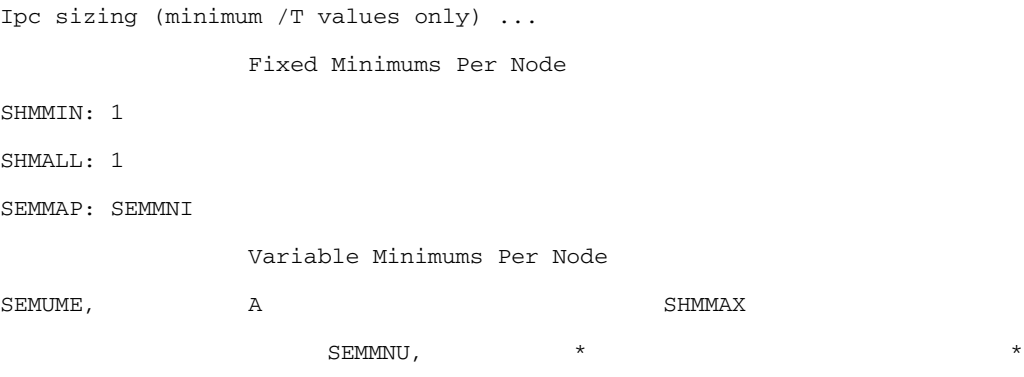

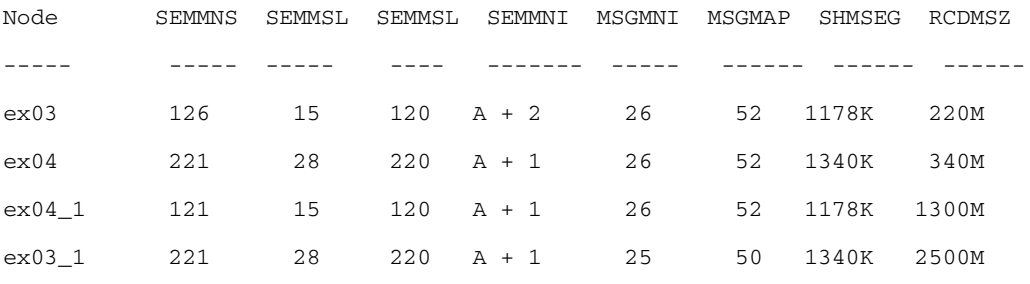

RCDMSZ increases linearly when any of following items configured in UBB increases:

- $\bullet$  MAXACCESSERS
- $\bullet$  RDMAOSIZE
- The number of logic machines in the UBBCONFIG file

#### <span id="page-34-0"></span>**Adjusting Shared memory size:**

After getting the RCDMSZ by tmloadcf, you can adjust the actual size according to the following runtime factors:

• Frequency of start and exit of processes

For performance reasons, shared memory resource are not immediately freed after the queue is destroyed. The more frequently processes start/stop, the more frequently queues are created/destroyed, the more resource s are occupied by stale queues. At most, you should allocate more shared memory using the following formula:

3 \* EXALOGIC\_MSGQ\_CACHE\_SIZE \* MAXSERVERS \* RDMAQSIZE

- EXALOGIC\_MSGQ\_CACHE\_SIZE: Specify this value in UBBCONFIG file or environment variable, the default value is 32.
- MAXSERVERS: A UBBCONFIG file attribute.
- RDMAQSIZE: A UBBCONFIG file attribute.

For example, if MAXSERVERS is 100, RDMAQSIZE is 100000 and processes on machine ex04 start/stop frequently, you should configure the shared memory size with at most 1300M (340M+960M) instead of 340M.

• The actual number of machines in the domain

The number of machines in the UBBCONFIG file is considered in calculating RCDMSZ. If new machines are added using MIB, you should increase the size linearly.

• The entry number of queue cache

In some scenarios,  $Msgg$  daemon needs to allocate more shared memory when increasing queue cache entry number using EXALOGIC\_MSGQ\_CACHE\_SIZE. For example, if Oracle Tuxedo process start/stop or tpinit/tpterm frequently. Then you should consider adjusting the initial Msgq\_daemon shared memory size, otherwise the message transfer may fail.

The default value is 32 for each Oracle Tuxedo thread, and  $t_{\text{mloadcf}} - c$  always assumes the value of 32. If you change the default value, adjust the Msgq\_daemon shared memory size using the following method:

MEMSZ \* CACHENUM / 32

- MEMSZ: The current shared memory size calculated by above method.
- CACHENUM: The maximum entry queue cache number for each Oracle Tuxedo thread.
- **Note:** You can adjust the size using this method only when setting EXALOGIC MSGO CACHE SIZE at the machine level.
- **Note:** For detailed information about configuration, please see Direct Cross Node Communication Leveraging RDMA in [Oracle Tuxedo Configuration](#page-13-1).

## <span id="page-36-0"></span>**Self-Tuning Lock Mechanism**

For best practices, see "[Self-Tuning Lock Mechanism](../xpp/xpp.html#wp1104286)" in *Using Oracle Tuxedo Advanced Performance Pack*.

## <span id="page-36-1"></span>**Shared Memory Interprocess Communication**

For best practices, see "[Shared Memory Interprocess Communication"](../xpp/xpp.html#wp1104288) in *Using Oracle Tuxedo Advanced Performance Pack*.

## <span id="page-36-2"></span>**Partial One Phase Read-Only Optimization for RAC**

For best practices, see "[Partial One Phase Read-Only Optimization for RAC"](../xpp/xpp.html#wp1104290) in *Using Oracle Tuxedo Advanced Performance Pack*.

## <span id="page-36-3"></span>**XA Transaction Affinity**

For best practices, see "[XA Transaction Affinity"](../xpp/xpp.html#wp1104292) in *Using Oracle Tuxedo Advanced Performance Pack*.

## <span id="page-36-4"></span>**Common XID**

For best practices, see "[Common XID](../xpp/xpp.html#wp1109520)" in *Using Oracle Tuxedo Advanced Performance Pack*.

## <span id="page-36-5"></span>**Failover/Failback across Database Instances**

For best practices, see "[Failover/Failback across Database Instances"](../xpp/xpp.html#wp1110184) in *Using Oracle Tuxedo Advanced Performance Pack*.

## <span id="page-36-7"></span>**Load Balancing across RAC Instances**

For best practices, see "[Load Balancing across RAC Instances"](../xpp/xpp.html#wp1110229) in *Using Oracle Tuxedo Advanced Performance Pack*.

## <span id="page-36-6"></span>**Single Group Multiple Branches (SGMB)**

For best practices, see "[Single Group Multiple Branches \(SGMB\)](../xpp/xpp.html#wp1109457)" in *Using Oracle Tuxedo Advanced Performance Pack*.

## <span id="page-37-0"></span>**Direct Cross Domain Communication Leveraging RDMA**

### <span id="page-37-1"></span>**Scenarios Recommended**

The feature provides the ability for client to directly access remote service across domain; it eliminates the bottleneck on GWTDOMAIN. When Tuxedo is under high concurrent remote access in different domains, this feature significantly improves throughput's performance.

**Note:** The following scenario is not recommended for this feature:

The client accesses the remote service in remote domains, and work on it for a relatively short time. For example,  $t$  pinit() followed several tpcall(), then  $t$  pterm(). The overhead of creating/opening/closing for RDMA connection is much higher than the overhead on Unix IPC queue. Consequently, this feature cannot bring about obvious performance improvement in this scenario.

## <span id="page-37-2"></span>**Oracle Tuxedo SDP Support**

SDP can be used on all Tuxedo network communications, but it is not recommended for the scenario that is applicable to Direct Cross Node Communication Leveraging RDMA or Direct Cross Domain Communication Leveraging RDMA.

## <span id="page-37-3"></span>**Running Oracle Tuxedo**

There is a difference running Oracle Tuxedo on a non-Exalogic platform if Direct Cross Node Communication Leveraging RDMA is enabled. The tux\_msqq\_monitor must be started before booting an Oracle Tuxedo application. This section includes the following topics:

- $\bullet$  Start/Stop tux msgq monitor
- [Assistant Tools](#page-39-0)

## <span id="page-37-4"></span>**Start/Stop tux\_msgq\_monitor**

• Start tux\_msgq\_monitor

tux\_msgq\_monitor functions as the Msgq\_daemon default monitor. It is responsible for starting Msgq\_daemon and checking it is running status. When Msgg\_daemon terminates abnormally, it restarts using tux\_msgq\_monitor.

tux\_msgq\_monitor should be started before booting the Oracle Tuxedo application. One monitor can only serve one Oracle Tuxedo application on one logical machine.

Before starting tux\_msgq\_monitor, ensure the environment variables TUXCONFIG, LD\_LIBRARY\_PATH and TUXDIR are properly set. Run tux\_msgq\_monitor as follows:

tux msgg monitor -i <IPoIB address> -d <port number> -M <shared memory size> -K <shared memory key to be used by Msgq\_daemon>

tux\_msgq\_monitor: Options lists tux\_msgq\_monitor options.

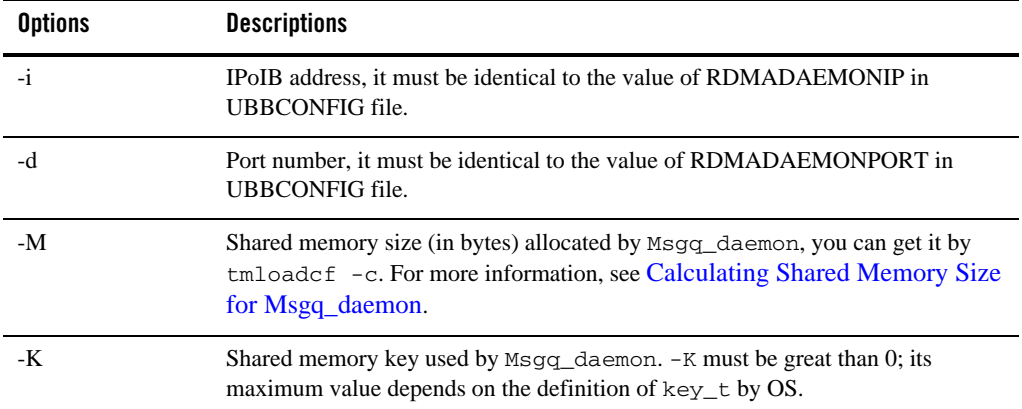

#### **Table 2 tux\_msgq\_monitor: Options**

When tux msgq monitor is running, there will be two active processes named as tux\_msgq\_monitor and Msgq\_daemon.

After starting tux\_msgq\_monitor successfully, you can boot the Oracle Tuxedo application.

• Shutdown tux\_msgq\_monitor

Execute the following command:

kill pid -- tux\_msgq\_monitor's pid

**Note:** If you execute the kill command using -9, do the following steps to clear all the resources.

kill pid-- Msgq\_daemon pid ipcrm -m shmid -- the shared memory created by Msgq\_daemon.

## <span id="page-39-0"></span>**Assistant Tools**

### <span id="page-39-1"></span>**Shell Scripts for Start/Stop Oracle Tuxedo**

There are some shell scripts that simplify the startup/shutdown procedure. Using these tools, you can only run one command to start/stop both tux\_msgq\_monitor and an Oracle Tuxedo application. Before running these commands, ensure the environment variables TUXCONFIG, LD\_LIBRARY\_PATH and APPDIR are set properly.

For example, on the master node you can start/stop Oracle Tuxedo as follows:

On master node, there are two shell scripts:

**tmboot.sh -i daemon\_ip -d daemon\_port -M shm\_size -K shm\_key [-l nlsaddr]** This script starts up tux\_msgq\_monitor, executes tmboot to start the Oracle Tuxedo application, and starts tlisten if option "-l" specified.

#### **tmshut.sh**

Stops both the Oracle Tuxedo application and tux\_msgq\_monitor.

On slave node, there are two shell scripts:

**tlisten\_start.sh -l nlsaddr -i daemon\_ip -d daemon\_port -M shm\_size -K shm\_key** This script starts the tux\_msgq\_monitor and tlisten.

#### **tlisten\_stop.sh**

This script terminates tlisten and tux\_msgq\_monitor.

**Note:** In MP mode, for startup, you should run the commands in the following sequence:

- $\bullet$  tmlisten\_start.sh on all the slave nodes
- tmboot.sh on the master node
- **Note:** For shutdown, you should run commands in the following sequence:
	- tmshut.sh on the master node
	- $\bullet$  tmlisten\_stop.sh on all the slave nodes

## <span id="page-39-2"></span>**Running Oracle Tuxedo on OVM**

There are no special requirements for Oracle Tuxedo running on OVM.

## <span id="page-40-0"></span>**Upgrade**

There are no special requirements if you do not use any Exalogic optimization. For more information, se[e Oracle Tuxedo Interoperability Guide](../interop/index.html) and [Upgrading the Oracle Tuxedo System](../install/insup.html)  [to 12c Release 1 \(12.1.1\).](../install/insup.html)

Note: If any Exalogic optimization is specified in OPTIONS, you cannot perform a hot upgrade from any previous release.

## <span id="page-40-1"></span>**Appendix**

## <span id="page-40-2"></span>**Terminology**

- Oracle Home: An Oracle Home directory serves as the central support directory for all Oracle products installed on the target system.
- **Compute Node**: A physical machine in an Exalogic rack that is meant for running an Oracle Fusion Middleware instance at any given time.
- **Shared Storage**: Shared storage refers to the Sun ZFS Storage 7320 appliance that is accessible by all compute nodes in the Oracle Exalogic Machine. All compute nodes in the Exalogic machine can access this storage appliance simultaneously for both read and write operations.
- **UBBCONFIG**: Each Oracle Tuxedo domain is controlled by a configuration file in which installation-dependent parameters are defined. The text version of the configuration file is referred to as UBBCONFIG. The UBBCONFIG file for a Oracle Tuxedo domain contains all the information necessary to boot the application.
- **TUXCONFIG:** The TUXCONFIG file is a binary version of the UBBCONFIG file. It is created by running the tmloadcf(1) command, which parses UBBCONFIG and loads the binary TUXCONFIG file to the location referenced by the TUXCONFIG environment variable.
- XA: The eXtended Architecture (XA) is the standard-defined interface between the Transaction Manager and the Resource Manager. XA allows program control of Resource Managers that are involved in distributed transactions
- **InfiniBand**: It is a switched fabric communications link used in high-performance computing and enterprise data centers. Its features include high throughput, low latency, quality of service and failover, and it is designed to be scalable.

- IB: InfiniBand.
- IBA: InfiniBand Architecture
- EMSQ: Exalogic Message Queue based on InfiniBand technology.
- Msgq\_daemon: A daemon process that manages EMSQ resources.
- IPoIB: IP over InfiniBand.
- EOIB: Ethernet over InfiniBand.

SDP: Sockets Direct Protocol

## <span id="page-41-0"></span>**Oracle Tuxedo installation**

This section contains the following topics.

- [Configuration for Exalogic](#page-41-1)
- [Platform Requirements](#page-41-2)
- [Start Installation](#page-42-0)

### <span id="page-41-1"></span>**Configuration for Exalogic**

Before the Oracle Tuxedo installation, you should understand the current state of the Exalogic environment.

It is assumed that you have completed all tasks described in the Oracle Exalogic Machine Owner's Guide, which discusses your data center site preparation, Oracle Exalogic machine commissioning, initial networking configuration including IP address assignments, and initial setup of the Sun ZFS Storage 7320 appliance.

### <span id="page-41-2"></span>**Platform Requirements**

Oracle Tuxedo optimizations can run on both Exalogic Linux and SPARC server. For more details, please see [Oracle Tuxedo 12c Release 2 \(12.1.3\) Platform Data Sheets](../install/inspds.html).

Choosing Oracle Tuxedo Home

We recommend that you can install the Oracle Tuxedo product binaries in one of the shares on Sun ZFS Storage 7320 appliance locations, so you can run Oracle Tuxedo on any Exalogic nodes by one binary copy.

**Note:** The share, which is a shared file system, must be accessible by all compute nodes. You can create a local user account for each node, and ensure it has the same UID and GID (to avoid permission access issues), or create NIS accounts for users.

Oracle Tuxedo must be installed in a different directory if you want to develop the Oracle Tuxedo plug-in interface with different implementation for each Oracle Tuxedo.

### <span id="page-42-0"></span>**Start Installation**

Oracle Tuxedo 12c Release 2 (12.1.3) installer is based on the Oracle Universal Installer (OUI). For more information, please see [Installing the Oracle Tuxedo System.](../install/index.html)